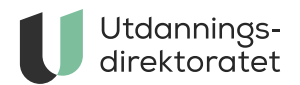

# Planleggingsverktøy for opplæring

Planleggingssverktøyet gir støtte til å ta i bruk læreplanene i Kunnskapsløftet 2020. Det er frivillig å bruke verktøyet.

**ARTIKKEL** | SIST ENDRET: 24.03.2023

[Logg inn i planleggingsverktøyet](https://www.udir.no/lk20/planer/)

# Hvordan bruke verktøyet?

Verktøyet kan brukes til å jobbe med de didaktiske spørsmålene hvorfor, hva og hvordan i planlegging av opplæring i tråd med læreplanverket.

I denne videoen viser vi grunnfunksjoner i planleggingsverktøyet og tips til hvordan dere kan samarbeide om planer. Videoen er opptak av et webinar i januar 2023.

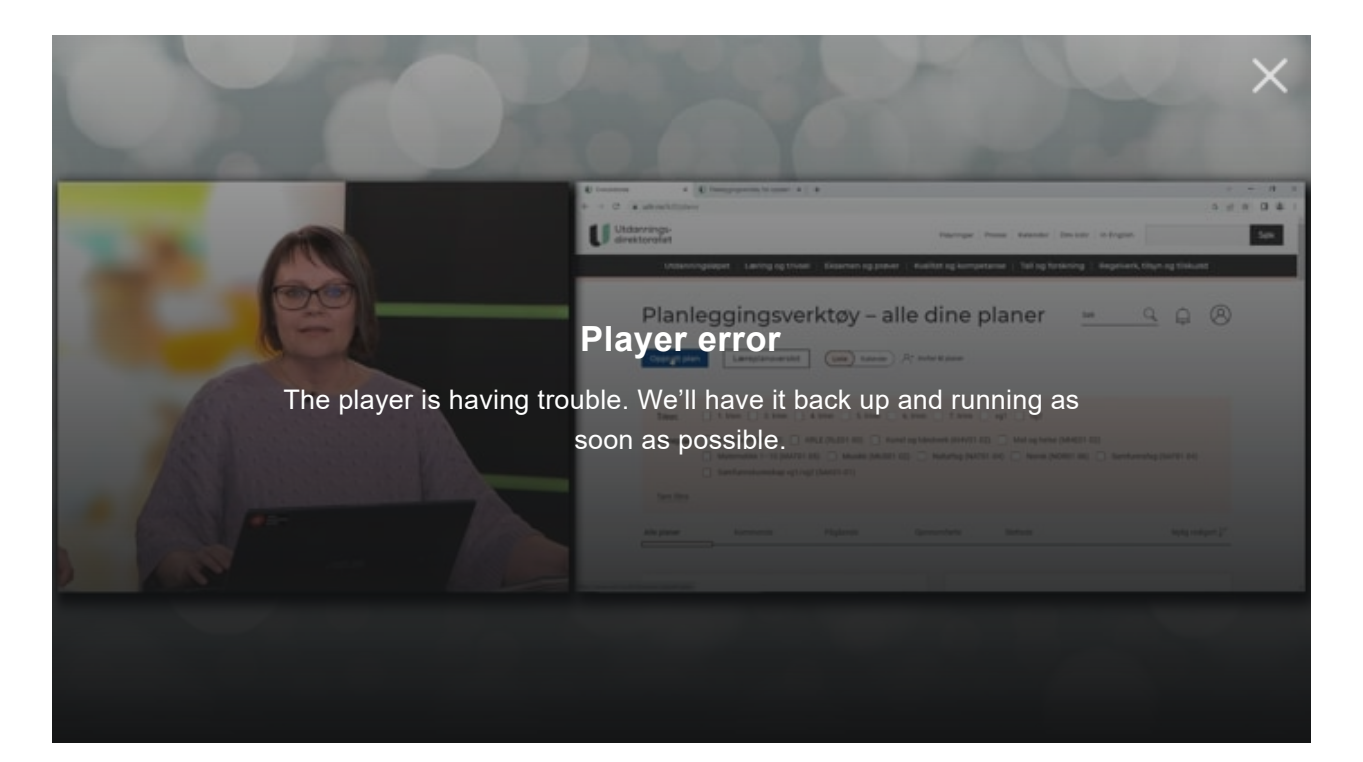

I verktøyet kan dere:

- planlegge opplæring direkte fra læreplanen
- hente ulike deler fra læreplanene
- legge inn tekst og lenker
- planlegge på tvers av fag
- samarbeide med andre
- dele planer

# Tilgang

Skoleeiere, høgskoler, universitet og lærebedrifter som ønsker at lærere og ansatte skal ha tilgang til verktøyet, må signere databehandleravtale. [Les mer om tilgang.](https://www.udir.no/laring-og-trivsel/lareplanverket/stotte/planleggingsverktoy-i-lareplanvisning/tilgang-til-planleggingsverktoy-for-opplaring/)

# Tekniske spørsmål

Har du tekniske spørsmål, så send en e-post til [lpv@udir.no](mailto:lpv@udir.no). Hvis du bytter Feide-bruker, så hjelper vi deg også med å koble planer du allerede har til din nye Feide-bruker.

# Endringer

Vi går igjennom alle innspillene vi får, og med jevne mellomrom prioriterer vi hva vi gjør av endringer.

# **Endringer som er gjennomført**

## **Oversikt**

#### 29.11.2022:

Vi har lagt til en ny knapp hvor du får oversikt over hvilke deler av læreplanen du har brukt i planene dine.

## **Tilgang for instruktører i bedrift**

#### 09.11.2022:

Vi har lagt til pålogging med ID-porten slik at også instruktører i bedrift kan bruke planleggingsverktøyet.

#### **Invitere til flere planer**

#### $25.01.2022$

Vi har fått innspill om at det er tungvindt å gå inn i en og en plan for å invitere samarbeidspartnere. Vi har lagt til mulighet for å invitere samarbeidspartnere til mange planer samtidig.

#### **Velge språk**

#### $10.01.2022$

Vi har lagt til funksjon for å velge språk slik at verktøyet er tilgjengelig på bokmål, nynorsk, nordsamisk, sørsamisk og lulesamisk. Det er mulig å velge språk på brukerinnstillinger og på hver enkelt plan.

#### **Overføring av planer når en bruker slettes**

#### 22.06.2021:

Tidligere var det slik at hvis en bruker slettet seg fra planleggingsverktøyet, så ble alle planene personen hadde opprettet også slettet. Vi fikk tilbakemelding om at dette var uheldig for samarbeidspartnerne. Vi har derfor endret dette. Nå er det slik: Den som har opprettet en plan, har rollen som administrator. Hvis administrator av en plan slettes som bruker, blir ikke planen slettet hvis det er samarbeidspartnere på planen. Rollen som administrator blir overført til den samarbeidspartneren som står øverst på lista i planen. Samtykkeerklæringen er oppdatert i tråd med denne endringen. Det er fortsatt slik at både administrator og samarbeidspartnere kan endre en plan, men bare administrator kan slette den.

#### **Større fleksibilitet**

#### 07.05.2021:

Vi har slått sammen feltene "Læringsaktiviteter", "Læringsressurser" og "Læringsarenaer" til ett nytt felt fordi vi fikk tilbakemeldinger på at dette var uhensiktsmessig å dele opp. I stedet kan dere nå velge selv hvor mange felter dere ønsker å legge til, hva feltene skal hete og hvilken rekkefølge feltene skal ha. I feltene er det også blitt mulighet for punktliste, nummerert liste, fet skrift, kursiv, understrek og lenker med tekst.

#### **Filtrering i oversikt og kalender**

#### 10.12.2020:

Vi har lagt til mulighet for å filtrere planene på fag og trinn på oversiktssiden og i kalenderen. Hensikten er å gjøre det lettere å holde orden og finne fram når du har mange planer.

#### **Varsler**

#### 10.12.2020:

E-post med varsler om invitasjoner til å samarbeide om planer har fått lenke til planleggingsverktøyet. Vi har også forbedret varslene som kommer opp når du endrer planinnstillingene.

#### **Flere redigere en plan samtidig**

#### 03.11.2020:

Mange har meldt inn at flere bør kunne redigere planen samtidig. Tidligere ble planen låst når en person redigerte. Vi har oppdatert verktøyet slik at flere kan redigere samtidig ved å skrive i hvert sitt felt. [Se demo.](https://vimeo.com/474183453)

#### **Se hele teksten før valg**

#### 03.11.2020:

Tidligere var det slik at når du skulle velge kjerneelement, tverrfaglig tema eller grunnleggende ferdighet, så var kun tittelen på hvert av elementene synlig. Vi har endret slik at du nå får opp hele teksten til hvert av dem før du velger.

#### **Planlegge for flere trinn samtidig**

#### 06.10.2020:

Tidligere var det kun mulig å planlegge for ett trinn av gangen. Mange har meldt behov for å kunne bruke verktøyet til å planlegge for flere trinn i samme plan. Vi har fått innspill om at det vil være nyttig å hente kompetansemål fra andre trinn for å tilpasse opplæringen til ulike elevgrupper, for å ha et prosjekt felles på skolen som favner elever på tvers av trinn, for planlegging på fådelte skoler og mye annet. Vi har videreutviklet verktøyet slik at det nå er mulig å planlegge for flere trinn samtidig.

## **Invitere til samarbeid**

## 06.10.2020:

Tidligere var det slik at kun den som hadde opprettet en plan kunne invitere inn andre. Vi fikk mye tilbakemeldinger om at dette var tungvindt og at det vil være enklere å samarbeide hvis alle kan invitere. Verktøyet er derfor videreutviklet slik at alle som er samarbeidspartner på en plan kan invitere inn andre.

## **Økt brukervennlighet**

#### August 2020:

Ut fra tilbakemeldinger fra de som brukte verktøyet i vår, har vi gjort en rekke små justeringer for å forbedre brukeropplevelsen. Dette gjelder forbedringer i hjelpetekster, datovelger, varsler ved sletting av plan, ukenummer i kalender, mobilvisning, søk og interaksjon.

## **Tilgang for lærerstudenter**

#### August 2020:

Vi fikk innspill om at verktøyet også vil være nyttig for lærerstudenter. Tilgangen til verktøyet ble derfor åpnet for studenter og ansatte på høgskoler og universiteter som ønsker dette.

#### **Tilgang for skoler**

#### 15.05.2020:

Planleggingsverktøyet åpnet for alle skoler slik at skoleeiere som ønsker det kunne aktivere verktøyet for sine lærere og ansatte. Verktøyet ble lansert i en tidlig versjon, slik at mange kunne prøve det ut og gi innspill til videre utvikling.

# **Tilgang for testbrukere**

#### 30.04.2020:

Planleggingsverktøyet åpnet for en gruppe testbrukere. Hensikten var å kunne avdekke og rette feil.

[Se også annen støtte til å ta i bruk læreplanene](https://www.udir.no/laring-og-trivsel/lareplanverket/stotte/stotte-til-innforing-av-nye-lareplaner/)